# Entdecke die Welt

Digitale Karten im Unterricht

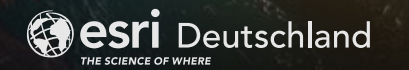

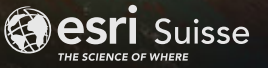

### Von Spitzbergen bis Gabun – Eine virtuelle Reise entlang des 10. Längengrades

In dieser Unterrichtseinheit begeben sich die Lernenden auf eine virtuelle Reise entlang des 10. Längengrades und beschäftigen sich dabei mit den unterschiedlichen Klima- und Vegetationszonen, in denen sich die unterschiedlichen Orte auf der Reise befinden. Zur Unterstützung werden für alle dargestellten Orte die Klimadiagramme sowie eingebettete Streetviewszenen dargestellt. Die Reise beginnt auf Spitzbergen, durchquert Deutschland, Italien sowie die Sahara und endet in Gabun.

Zusätzlich finden die Lernenden eine Übersicht der Klimazonen in einer Webkarte und in einer dreidi-

mensionalen Darstellung. Die einzelnen Orte werden dabei auf beiden Karten verortet. Weiterhin werden die Lernenden in die Methode der Auswertung eines Klimadiagramms eingeführt und können dabei ihr neu erlangtes Wissen anhand eines Beispiels überprüfen.

Auf dieser virtuellen Exkursion gibt es zahlreiche interaktive Elemente, mit denen die Lernenden selbstständig und in ihrem eigenen Tempo das Auswerten eines Klimadiagramms üben und die Vegetation an den unterschiedlichen Orten erkunden können.

Klimastation Säntis, Schweiz

> Globus mit dem 10. Längengrad und den Stationen

#### **Kompetenzen | Lernziele**

#### **Die Lernenden können:**

- ein Klimadiagramm auswerten und die Klimazone und Vegetationszone zuordnen.
- die Abfolge der Klimazonen und die Unterschiede der Klimazonen mit Hilfe von Klimadiagrammen beschreiben.
- die Unterschiede der Vegetationszonen beschreiben und erläutern.

### **Themen**

- Klima auf der Erde
- Leben unter extremen klimatischen Bedingungen
- Klimazonen

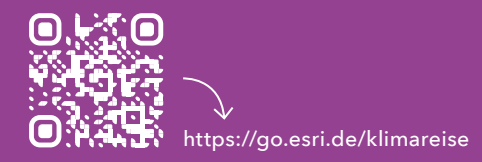

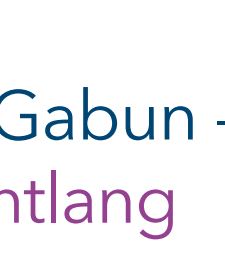

# KLASSENSTUFE **5/6**

Mit Geoinformationssystemen (GIS) ist all das sogar im Schulunterricht möglich. Diese Broschüre soll Ihnen zeigen, wie aktuelle, räumliche Daten im Unterricht verwendet und wie eigene Daten erfasst, visualisiert und analysiert werden können. Setzen auch Sie im Schulunterricht auf digitale interaktive Karten.

**Hinweis:** Die Unterrichtseinheiten sind für Tablet und Computer optimiert.

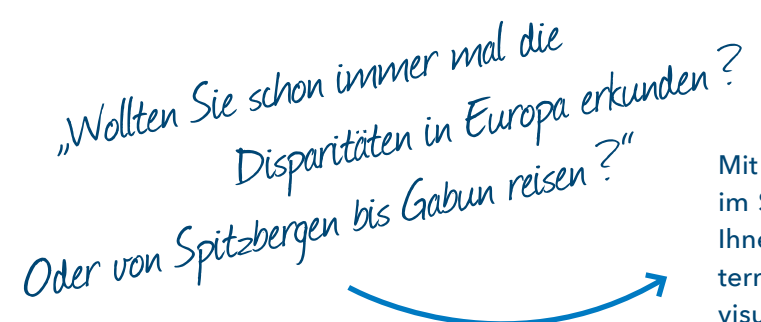

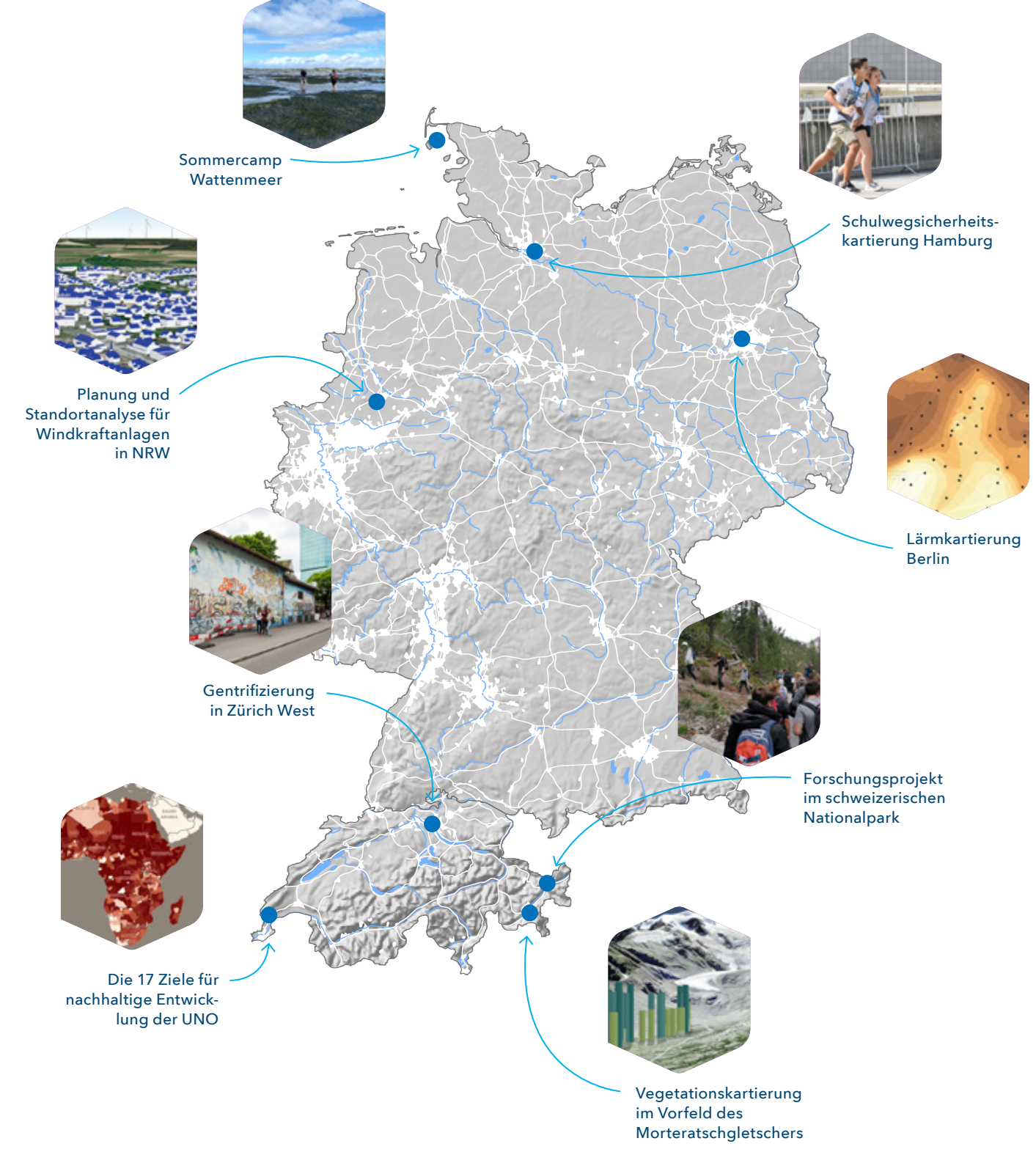

**Besri** Deutschland

**Besri** Suisse

## Orientierung – mit dem Gradnetz der Erde

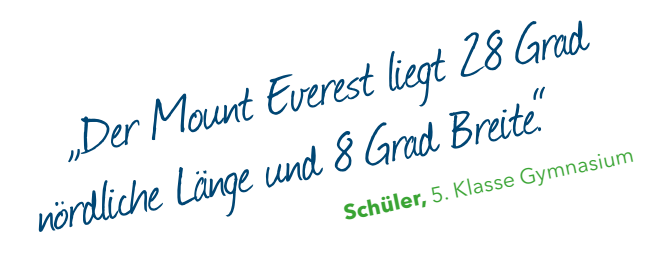

Als grundlegendes Orientierungsraster auf unserer Erde dient das Gradnetz der Erde. Es beschreibt nicht nur eindeutig die Lage eines Ortes im Raum, sondern legt auch den Raum als System von Lagebeziehungen an. Das Gradnetz der Erde ist ein grundlegender Wissensbestand der Geographie. Die Lernenden erwerben so die Fähigkeiten, die Lage eines geographischen Objektes im räumlichen Orientierungsraster des Gradnetzes fachsprachlich korrekt und strukturiert zu beschreiben sowie sich zu orientieren.

- grundlegende räumliche Orientierungsraster und Ordnungssysteme (hier das Gradnetz) einordnen.
- die Lage geographischer Objekte in Bezug auf ausgewählte räumliche Orientierungsraster und Ordnungssysteme (z.B. Lage im Gradnetz) genauer beschreiben.<sup>1</sup>

Der Aufbau und die Anwendung des Gradnetzes wird von den Lernenden oft als kompliziert und abstrakt empfunden. Die Herausforderung besteht

### **Kompetenzen | Lernziele**

#### **Die Lernenden können:**

#### **Themen**

- Gradnetz der Erde
- Längenkreise
- Breitenkreise
- Orientierung auf der Erde

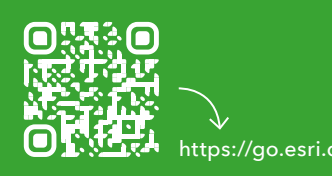

insbesondere in der dreidimensionalen Struktur des Gradnetzes. Auch die Beschreibung der relativen Lage von Orten zueinander ist anspruchsvoll, da einerseits das Bezugssystem des Gradnetzes der Nullmeridian und der Äquator sind, zum anderen aber die Angabe von Himmelsrichtungen vom aktuellen Ort abhängt.

Die Lerneinheit wirkt mit dem 3D-Globus und den interaktiven Lernaufgaben den Schülerschwierigkeiten entgegen. Durch selbständiges Messen und Drehen der 3D-Erde wird das Gradnetz besser verstanden, wodurch das Vertauschen von Längenund Breitenkreisen seltener wird.

**Besri** Deutschland

<sup>1</sup> Bildungsstandards im Fach Geographie für den mittleren Schulabschluss. Deutsche Gesellschaft für Geographie e. V. 10. Aktualisierte und überarbeitete Auflage Juli 2020.

Interaktiver Globus mit dem Gradnetz der Erde

 $\overline{\phantom{a}}$ 

111,11 km

Im Bretengrad 1'N beträgt

**KITN** behaal

selbständiges Lösen und Korrigieren von Lernaufgaben

> **SEKUNDARSTUE ll**

**Besri** Suisse

## Interaktives Lernmodul mit ArcGIS Online – Disparitäten in Europa

Mit dem Lernmodul erstellen die Lernenden eigene interaktive Karten zu regionalen Disparitäten in Europa. Dazu steht ein Datensatz der europäischen Statistikorganisation Eurostat mit bereits aufbereiteten Inhalten zur Verfügung. Im Sinne der Binnendifferenzierung kann die erlernte Methodik anschließend auf eigene Fragestellungen angewandt werden.

Das Lernmodul kann in den Formaten Flipped-Classroom, Distanzunterricht und auch in freien Arbeitsphasen des Präsenzunterrichts genutzt werden. Die vernetzte Struktur von ArcGIS Online

#### **Kompetenzen | Lernziele**

#### **Die Lernenden können:**

- aktuelle wirtschaftsräumliche Statistiken zu Europa recherchieren, zielgerichtet auswerten und in thematischen Karten (WebGIS) darstellen (S8²).
- regionale Disparitäten strukturell, funktional und prozessorientiert analysieren (S21²).
- das Funktionsprinzip von GIS für die Lösung eigener räumlicher Fragestellungen nutzen.

#### **Themen**

- Wirtschaftsräume im Wandel
- Tertiärisierung / Quartärisierung
- Clusterbildung
- Räumliche Disparitäten

² Basierend auf den Fachanforderungen Geographie des Landes Schleswig-Holstein.

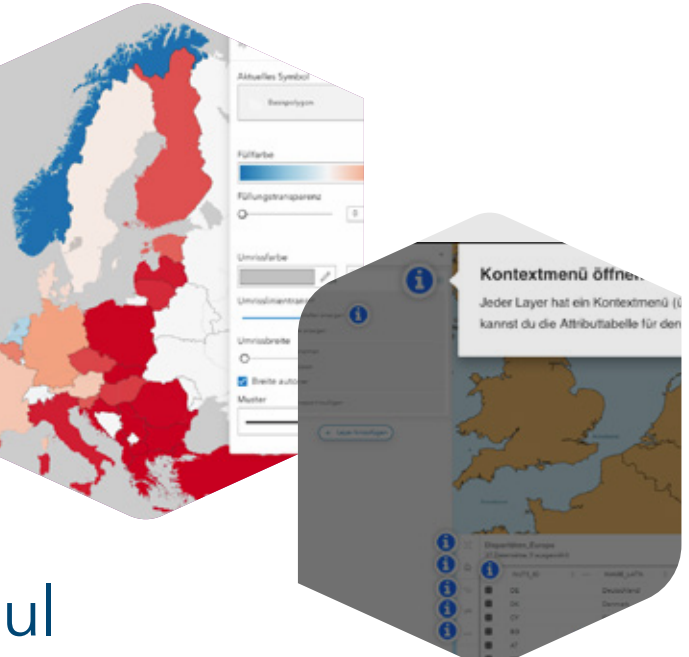

ermöglicht es, dass die Ergebniskarten innerhalb der Lerngruppe geteilt und gemeinsam weiteranalysiert werden können.

Die Unterrichtseinheit kann über das Lernmodul hinaus erweitert werden. In projektorientiertem Unterricht können Lernende selbst Statistikdaten bei Eurostat recherchieren, für die Nutzung im GIS aufbereiten und Ergebniskarten zu eigenen Forschungsfragen erstellen. Auch die Präsentation mit einer eigenen StoryMap ist bei erweitertem Zeitansatz möglich.

Erstellung von eigenen Disparitätenkarten im Map Viewer

> Interaktive Grafiken erklären den Map Viewer

## KLASSENSTUFE **5/6**

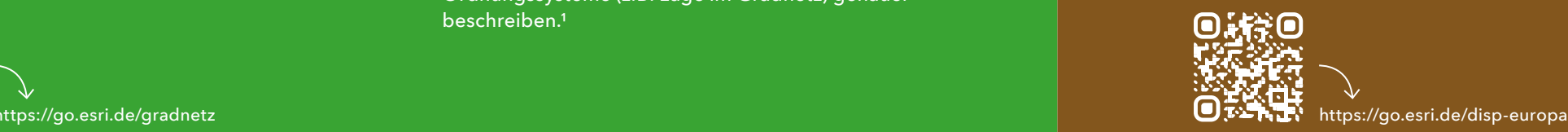

### Räumlich zeitliche Vergleiche – mit Bilddaten im Unterricht

Die Wayback App zeigt frühere Versionen der Bilddaten-Grundkarte in ArcGIS Online auf einen Blick. Luft- und Satellitenbilder ab 2014 untersuchen, räumlich-zeitliche Vergleiche mit Slider und Animation visualisieren oder die Wayback-Layer in den Map Viewer übernehmen – diese Möglichkeiten sind bereichernd für den Unterricht. Erkunden Sie die App mit dem Tutorial des Esri Schulteams und verwenden Sie das Tool in der Schule.

#### **Erkunden Sie geographische Entwicklungen mit Bilddaten**

Luft- und Satellitenbilder sind im Unterricht besonders wertvoll, weil sich mit ihnen räumliche Entwicklungen untersuchen lassen. In der Wayback App kann weltweit bis ins Jahr 2014 zurückgereist werden. Wie von der Grundkarte im Map Viewer gewöhnt, passt sich der Detailgrad der Bilddaten an den gewählten Maßstab an. Kleinräumige Untersuchungen auf Stadtteilebene sind genauso möglich wie großflächige visuelle Analysen eines Kontinents. Mit dem Aktivieren der Slider-Funktion entdecken Sie räumliche Veränderungen besonders anschaulich.

#### **Ohne lange Einarbeitung – Wayback App im Unterricht**

Die Bilddaten in dieser Web-Anwendung decken die gesamte Welt ab. Zeitlich zurückliegende Versionen wählen Sie einfach aus dem Menü. So starten Sie ohne Datenrecherche direkt in Ihre Untersuchungen und visuelle Luftbildinterpretationen. Die App funktioniert im Browser und kann ohne Login verwendet werden. Zudem können Sie einen Bildausschnitt vorbereiten und per Link direkt in Ihre Aufgabenstellung integrieren. Dank der intuitiven Bedienung, können auch die Lernenden ohne lange Vorbereitungszeit mit der App arbeiten.

#### **Interaktives Tutorial – jetzt mit der Wayback App**

#### **Im kostenfreien Tutorial werden Sie:**

- Funktionen und die Bedienoberfläche der App kennenlernen.
- die Methodik am Unterrichtsbeispiel der Hafencity ausprobieren.

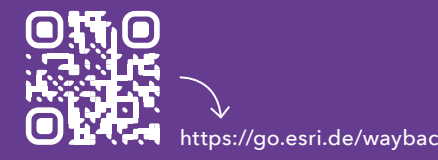

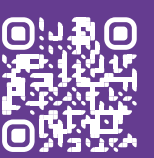

#### **Über das Esri Schulprogramm**

In einem kleinen engagierten Team fördern und unterstützen wir den Einsatz von GIS und Geomedien im Schulunterricht. Mit einer Anmeldung zum Esri Schulprogramm nutzen Schulen unsere Software kostenfrei. Wir bieten außerdem Fortbildungen für Lehrende an, erstellen Unterrichtsbeispiele und führen außerschulische Projekte durch. Für die Ausbildung von zukünftigen Lehrkräften arbeiten wir eng mit mehreren Universitäten zusammen.

- sich von weiteren Unterrichtsideen inspirieren lassen.
- den Export von Wayback-Layern in den Map Viewer üben.

tps://go.esri.de/wayback **but https://go.esri.de/wayback-app** 

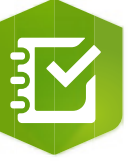

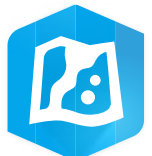

Erkunden Sie die App interaktiv im Tutorial anhand von Unterrichtsbeispielen

⊕

Anwendungsbeispiel: Regenwaldabholzung in Brasilien untersuchen

### GIS-Tools – Werkzeuge für den Schulunterricht

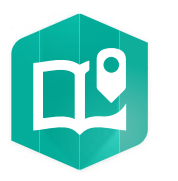

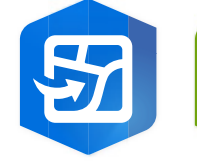

#### **ArcGIS StoryMaps**

StoryMaps sind ein webbasiertes Verbundmedium zur Integration von interaktiven Karten, 3D-Szenen und weiteren Medien. Sie sind sowohl als digitales Lernmodul, Präsentationsmedium oder als Lernprodukt einsetzbar (z. B. für virtuelle Exkursionen).

#### **Living Atlas**

Der Living Atlas ist eine riesige Sammlung von Geodaten, die nahtlos in ArcGIS Online verwendet werden können. Eine Auswahl hat das Esri Schulteam als "Daten für Schulen" zusammengestellt.

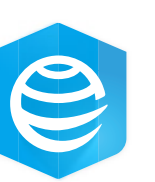

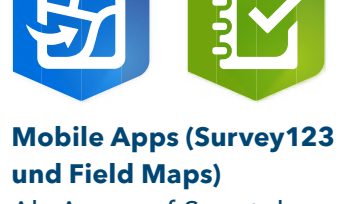

**und Field Maps)** Als Apps auf Smartphones und Tablets erfassen Lernende damit Geodaten – z. B. bei Kartierungen oder Feldarbeit. Die Daten stehen sofort für eigene Auswertungen und Karten in ArcGIS Online zur Verfügung.

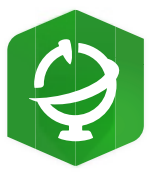

**Scene Viewer in ArcGIS Online** Der Scene Viewer ermöglicht die 3D-Darstellung von Geodaten in Form eines Globus. Wie der Map Viewer läuft die Anwendung vollständig im Browser.

#### **Map Viewer in ArcGIS Online**

Der Map Viewer ist die browserbasierte Anwendung für das Arbeiten mit interaktiven Karten. Lernende können im Map Viewer auch eigene Karten erstellen und gestalten sowie GIS-Analysen durchführen.

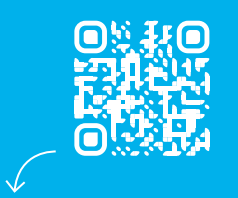

www.esri.de/schulprogramm

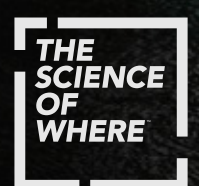

### Weitere Informationen finden Sie unter **[esri.de](www.esri.de)**

**Schulprogramm Webseite** www.esri.de/schulprogramm

**GIS-IQ Blog**  [gis-iq.esri.de](https://gis-iq.esri.de/)

**E-Mail** education@esri.de

**Instagram** [instagram.com/gisiq\\_esri](www.instagram.com/gisiq_esri)